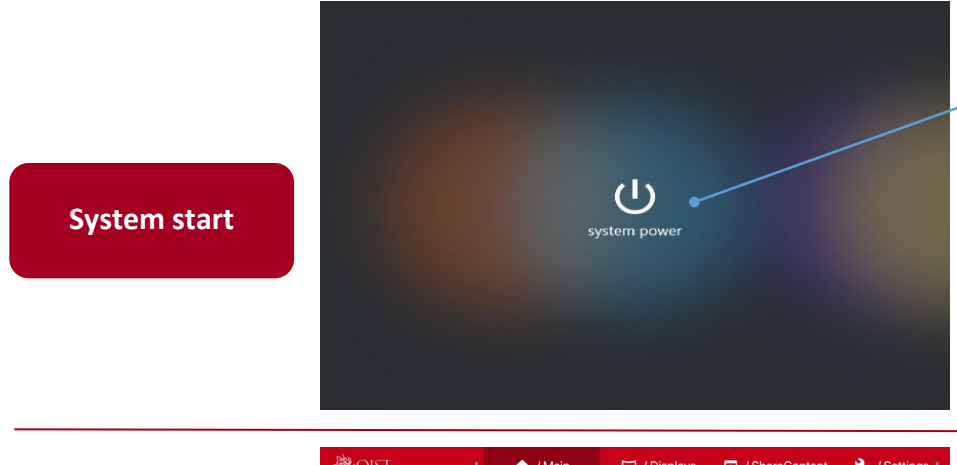

# **■How to turn on the system**

Tap the power button.

The wait screen will be displayed during the system startup. The main screen will be displayed once system has booted completely.

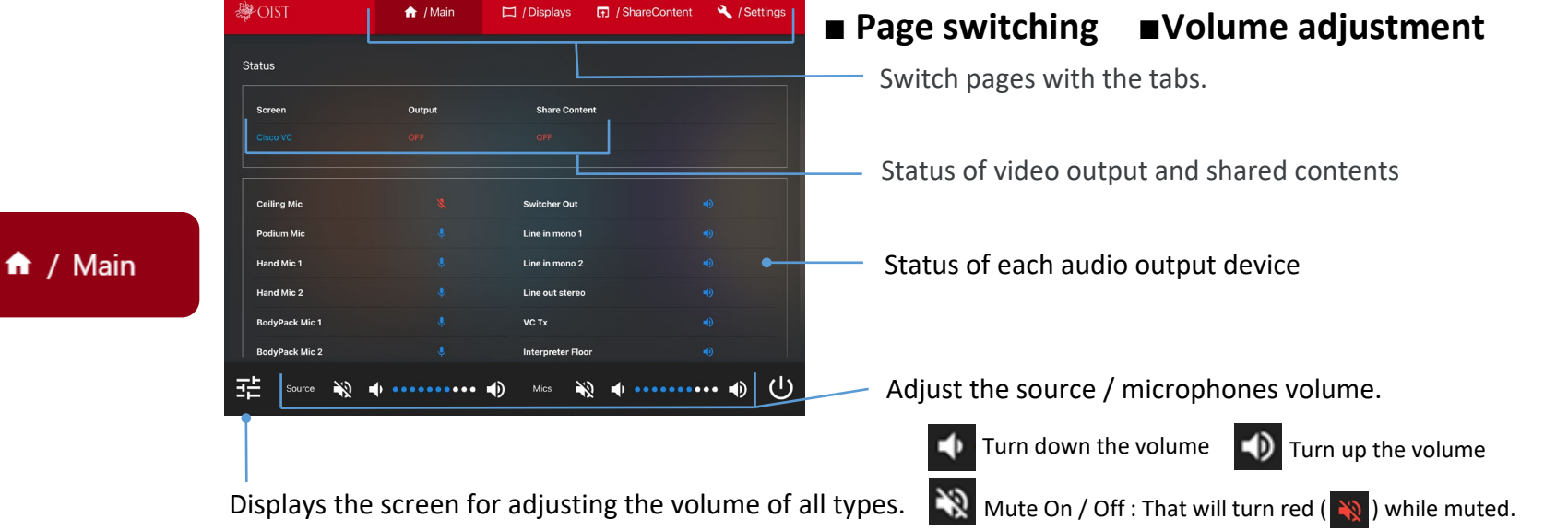

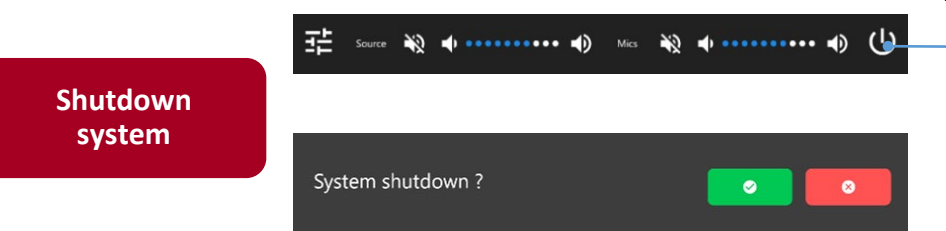

# **■How to shutdown the system**

Tap the power button ( $\bigcup$ ) at the bottom of the screen.

The confirmation message will appear on the screen.

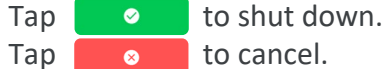

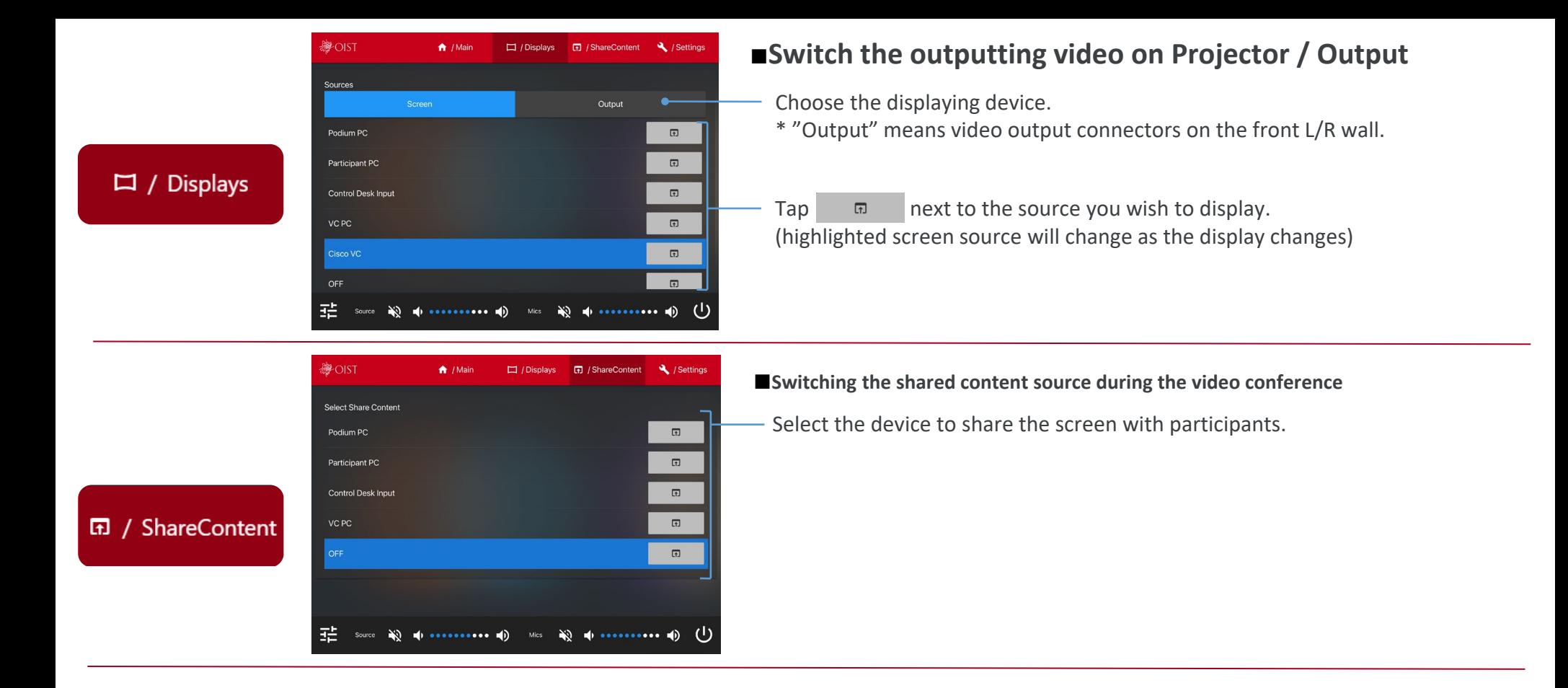

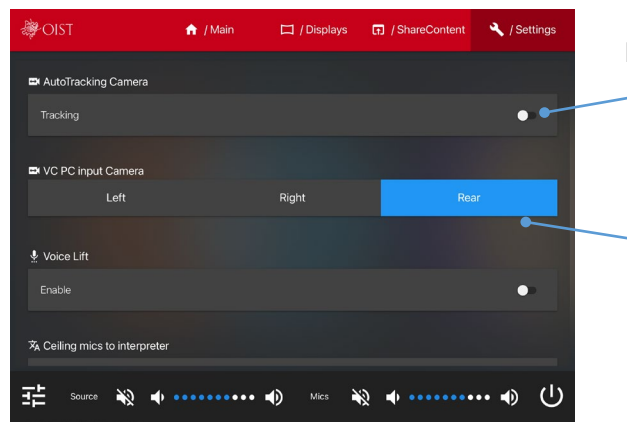

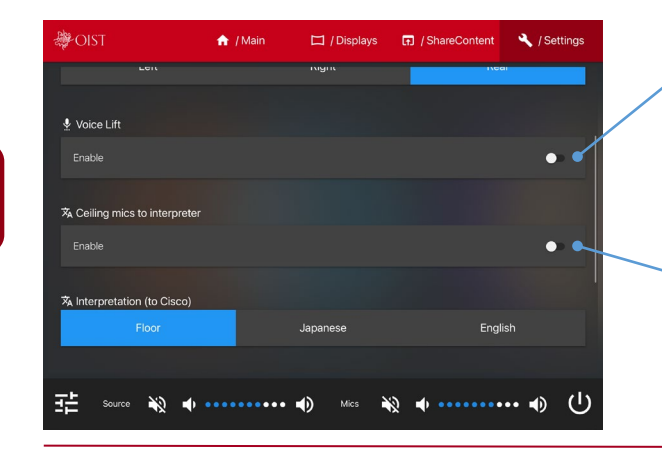

# **■Auto Tracking Camera**

When this function is enabled, the video conference microphones detect the speaker and automatically switch to the preset camera angle. \*While this function is On, you cannot manually select the camera.

Switch the camera sending the video to the VC PC.

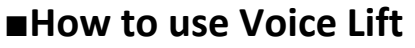

When this function is enabled, ceiling microphones pick up participants' voices and naturally increase the volume. \*This function can not adjust volume.

■ Ceiling microphones to interpreter

When this function is enabled, ceiling microphones pick up participants' voices and it sends to simultaneous interpreter / interpretation unit.

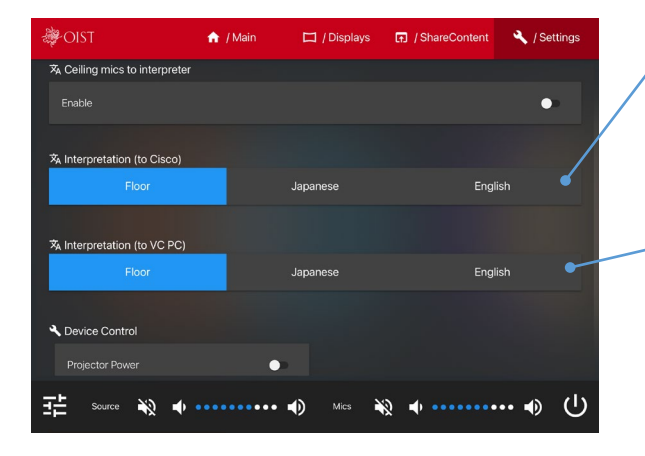

#### **■How to switch sending the language**

Switch the audio sent to the Cisco video conference participants.

Switch the audio sending to the VC PC.

### Y Settings